ひとり情シスの I です。

今日は、ボーリングデータ読み込み画面のレイアウトをまた変えてみました。業務年度の選択のタイミングで、 イベントを取り、その先で DB からその年度の業務名と業務番号を取得したあと、それらをコンボボックスに設 定します。

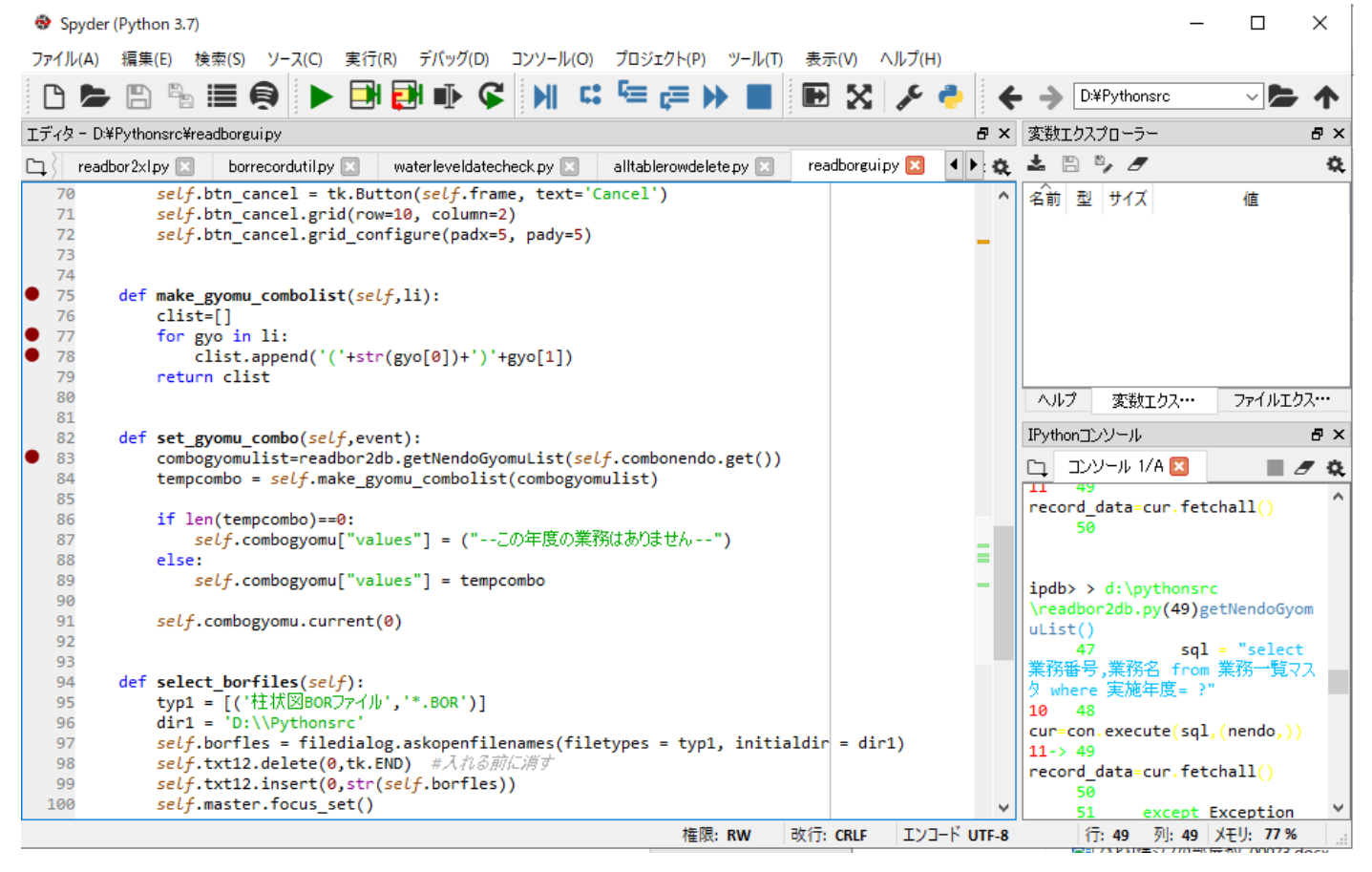

## DB の中身

## 業務一覧マスタ 図

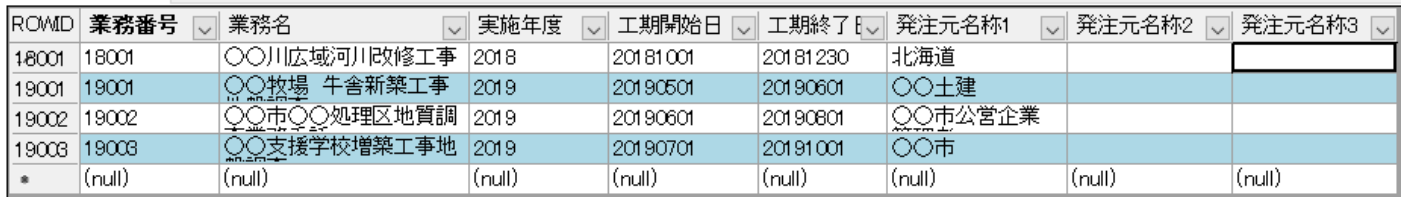

業務年度を令和元年度にすると、自動的に業務名のところにその年度の業務一覧がリストで表示されるので、後 は業務名をいちいち手で打たなくても選択するだけで良くなります。

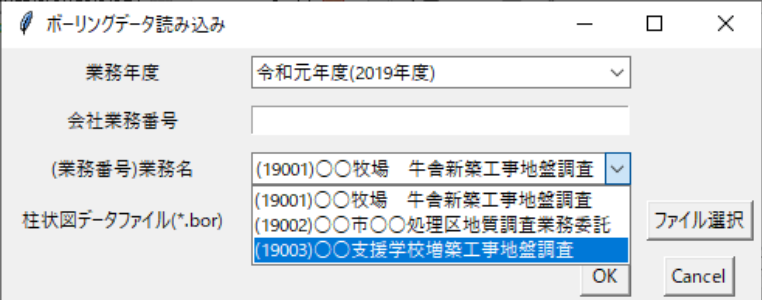

とりあえず、今日はこんなところで。